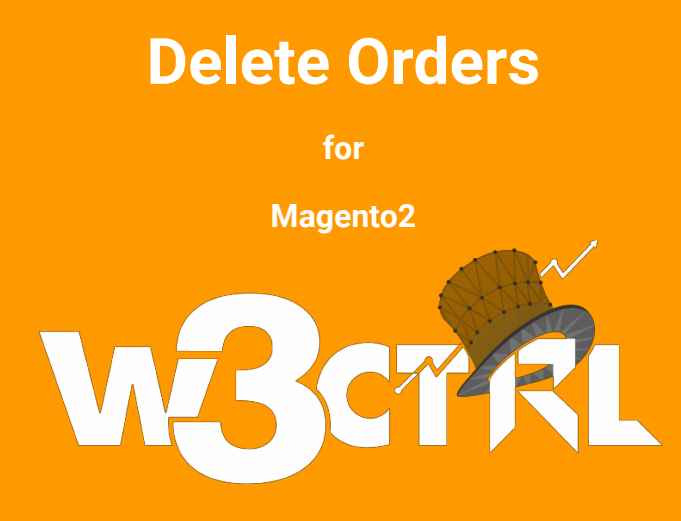

#### **Description:**

- Magento by default does not provide a function to delete orders. You can use this extension to upgrade the functionality for delete orders and to delete test orders.
- Sometimes you have some test or spam order on your store and you can delete these test and spam order using this extension. This is a safe and secure solution to remove test and spam order from your store.
- Delete Orders also delete all the related documents invoices, shipments, credit memos of order with ease.
- Delete Orders provides a feature to delete bulk order from your store. You can disable and enable this extension from the configuration settings of your store.

You can also allow/restrict other admin users to use delete order Functionality.

#### **Features:**

- Free to use
- Easy to reach the module
- Easy Installation and up-gradation.
- Delete test orders
- Delete one order or delete all orders
- Provides capability to delete orders, invoices, shipments and credit memos in bulk.
- Safe solution to delete Magento orders and No damage to the database "keys"
- Multi-stores are supported
- Multiple languages are supported
- Fully compatible with Magento 2 latest version
- No database knowledge needed
- Tested extension
- Allow deleting order with any status
- Allow you to Enable/Disable Delete Orders Extension through the admin.
- 100% open-source
- Restrict other admin user to delete order Functionality.

### **Installation**

Copy files from source code folder and place into the app/code folder of your Magento store Now Run the following command to activate the module *php bin/magento module:enable W3ctrl\_DeleteOrders php bin/magento setup:upgrade php bin/magento setup:di:compile sudo chmod -R 777 var/\* pub/\* generated/\**

## **Disable Extension**

Please run the following command in the Magento SSH console to disable the module.

*php bin/magento module:disable W3ctrl\_DeleteOrders*

# **Support**

Please create a new ticket for help and support

[Support Ticket](https://www.w3ctrl.com/submit-ticket/)